# 持ち帰り時の使い方

**Uゅうでん**<br>1. 充 電をしよう ① 充 電器を用意する。

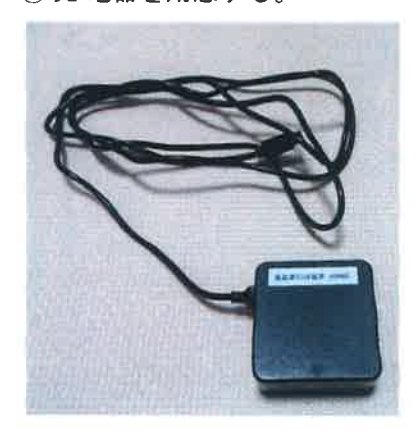

②左の箇の上から3つ自のロに痛し込む。

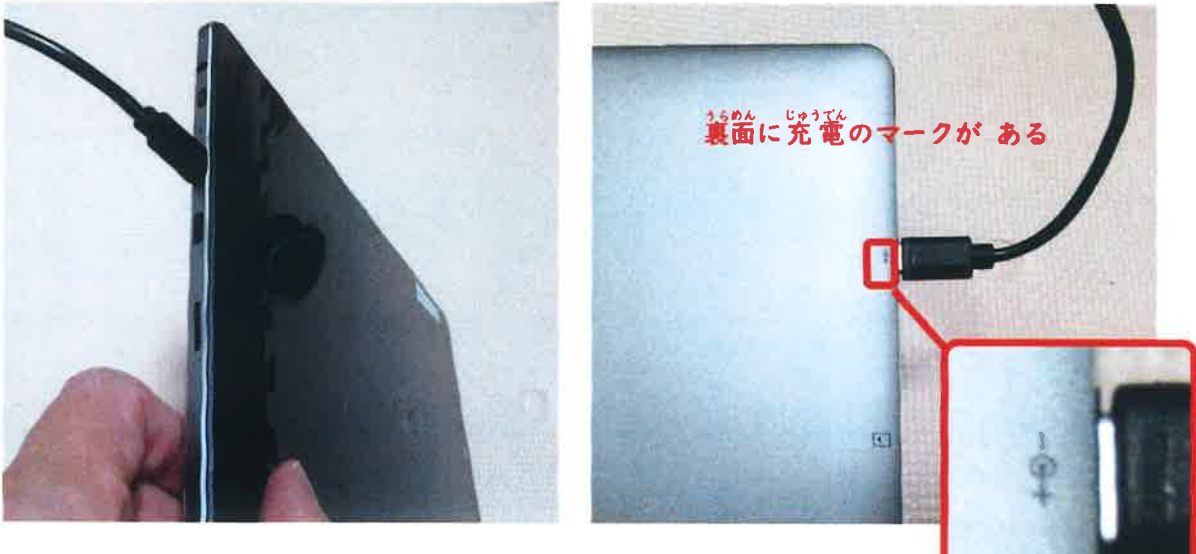

③コンセントに挿す。

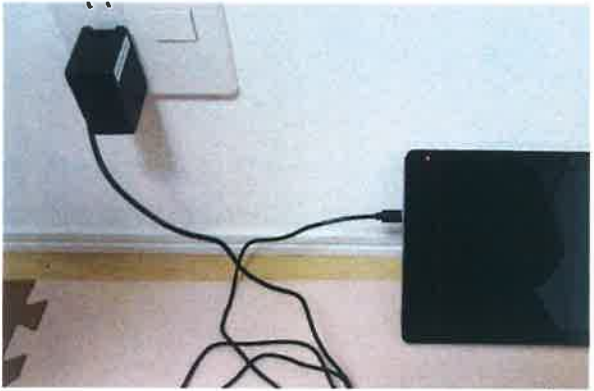

<u>でんげん</u><br>2. 電源をいれよう ①タブレットの上の窗にあるとの ボタンを3 秒 挿す。

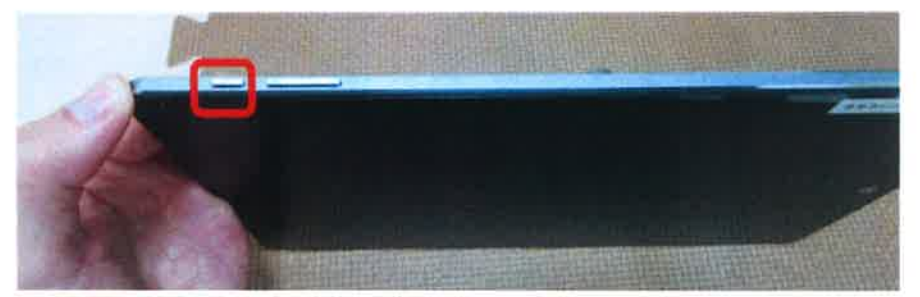

# 3. Wi-Fi (ワイファイ) の設定をしよう

①下から上に画面をなぞる。

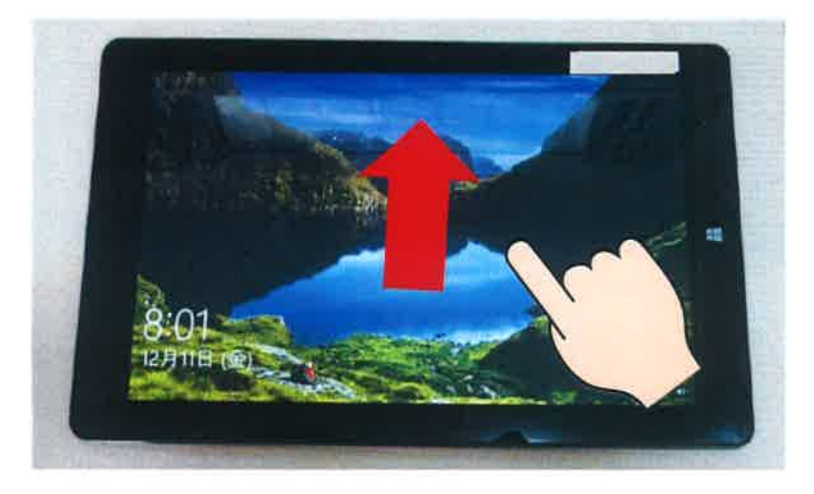

②地球のマークを押す。

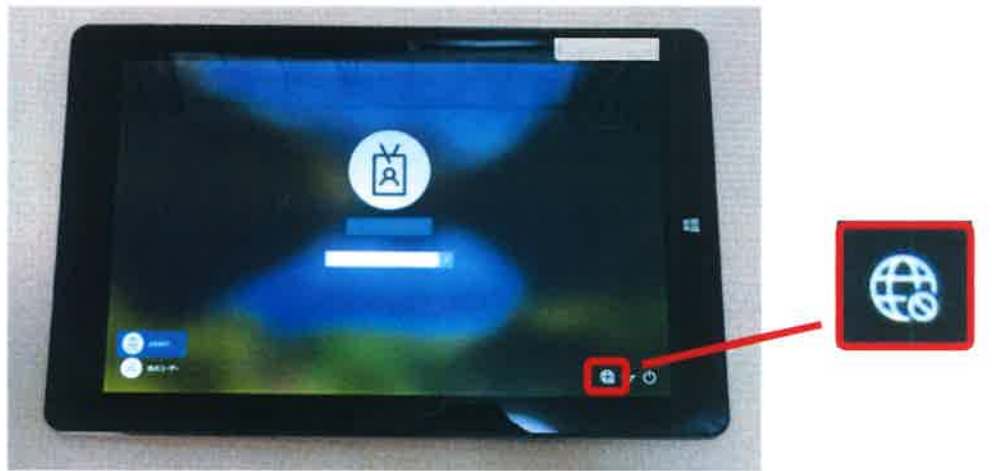

③家のWi-Fiを選ぶ。

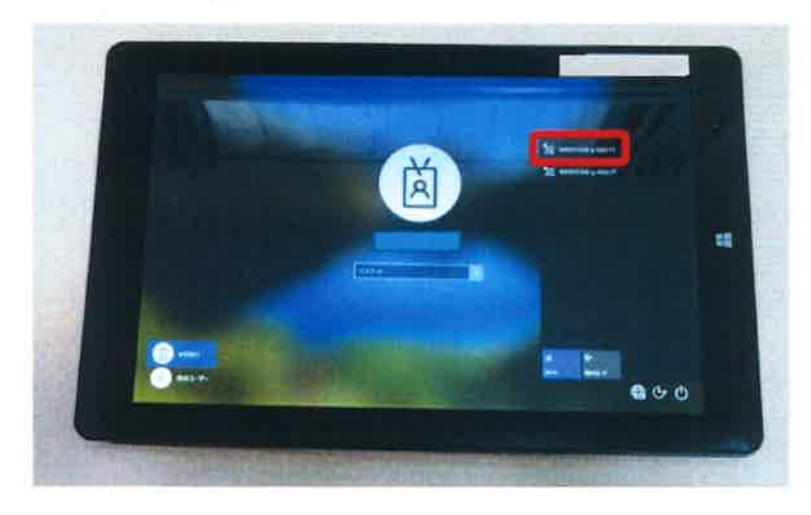

④「自動的に接続」にチェックが入っていることを確認する。 淡に「接続」ボタンを 挿す。

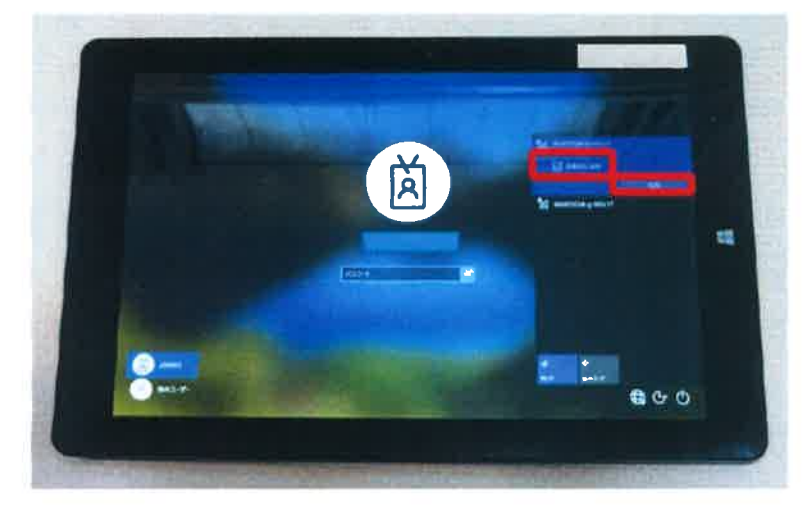

⑤蒙のWi-Fi のパスワードを入れる。

**し…**<br>パスワードは機器によって異なります。分わからない時は、蒙で使っている機器の説明善を 見てみましょう。

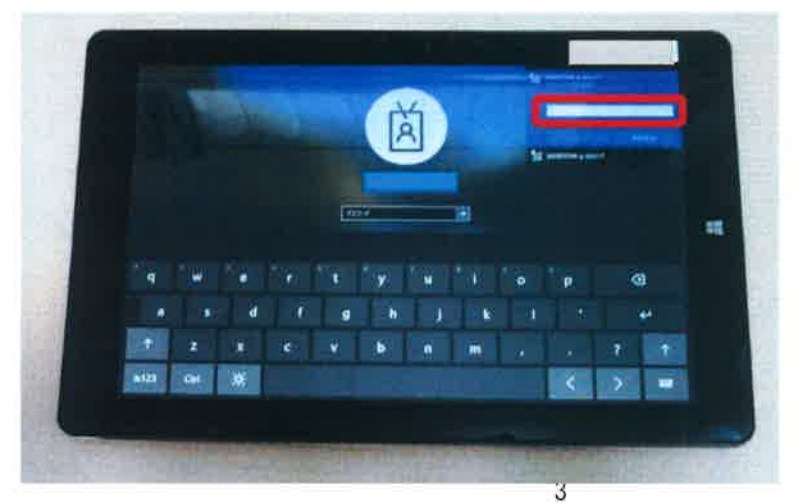

6「次へ」を押す。

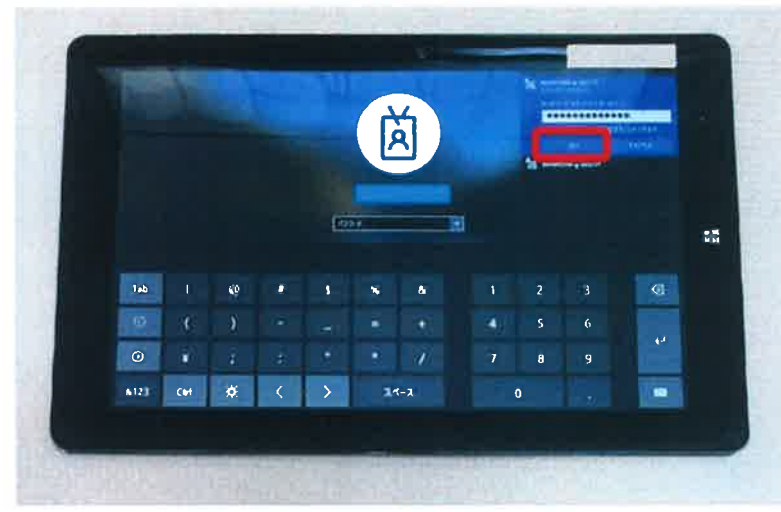

⑦地球のマークが Wi-Fi のマークに変わったことを確認する。

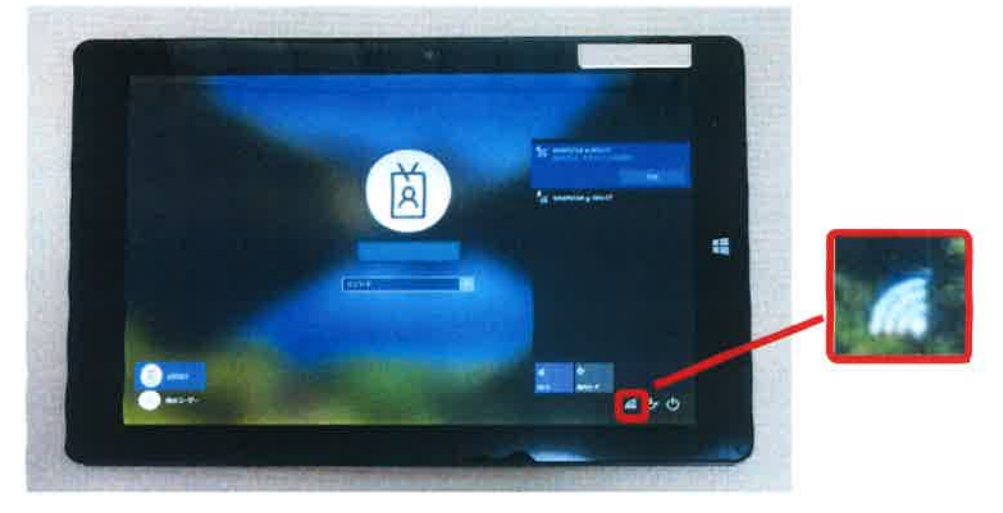

## 4.タブレットにログインしよう

#### $\mathbb{O}$ 下の枠の中をタッチする。

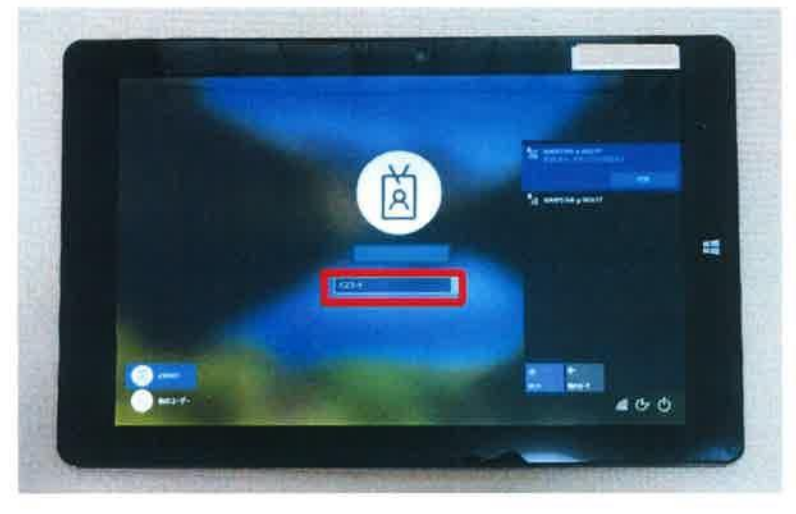

#### \_\_\_<br>②パスワードを入れる。

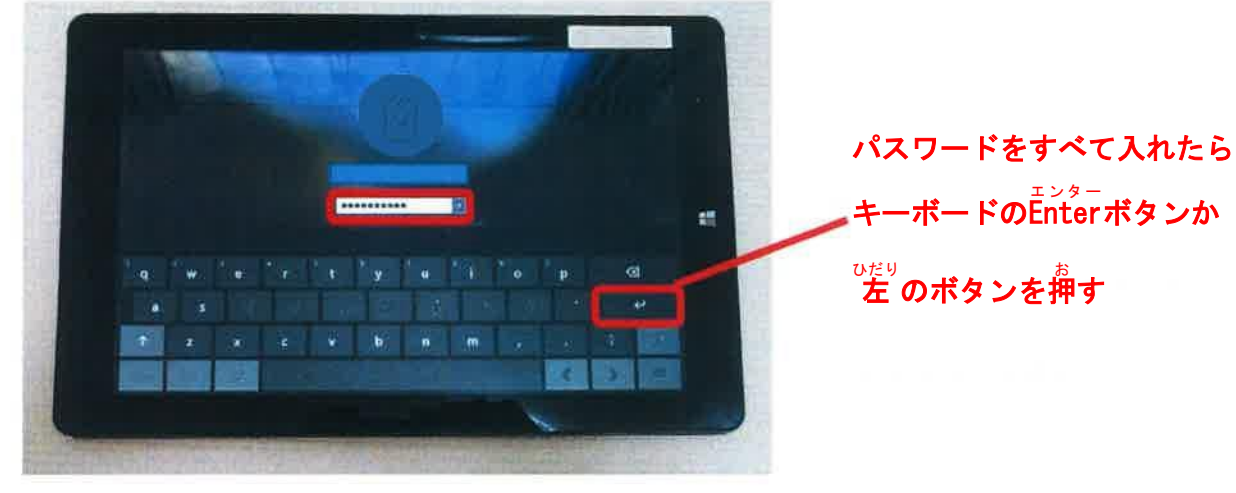

 $\sim$ 

### 5. シャットダウンしよう

①左下のマークを押す。

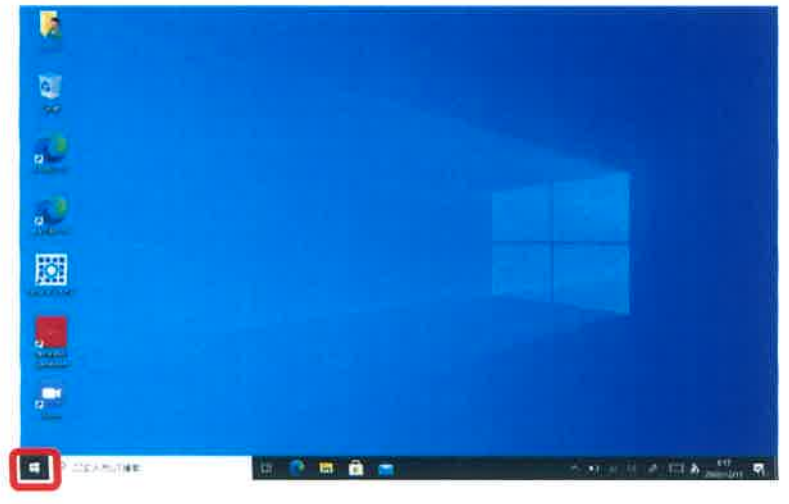

#### ②電源マークを押す。

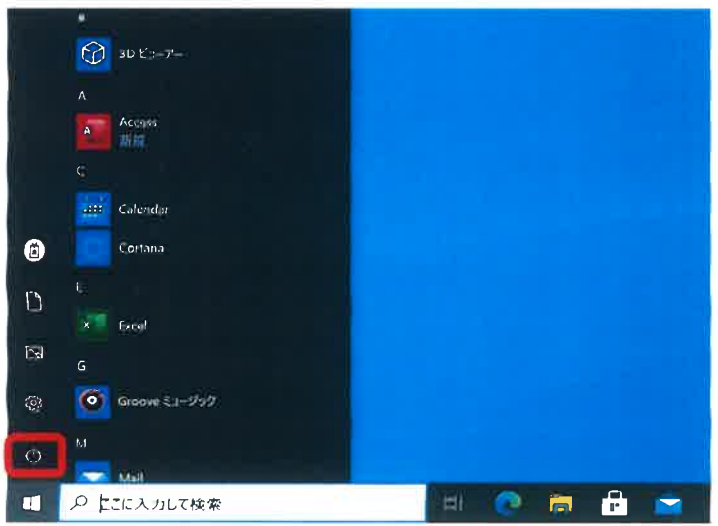

#### ③「シャットダウン」を押す。

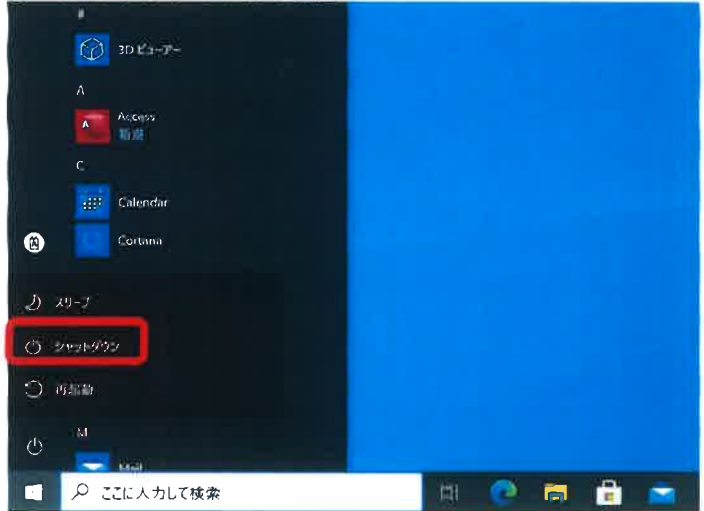